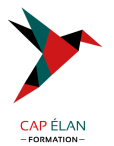

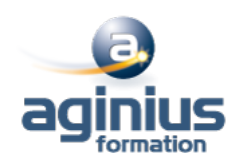

# **LIBREOFFICE IMPRESS - INITIATION**

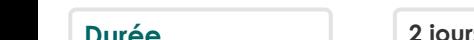

2 jours **absoluts Référence Formation 1-IM-BASE** 

# **Objectifs**

Maîtriser les fonctionnalités de création de présentation, la gestion des diapositives et la structure d'un diaporama avec LibreOffice Impress

# **Participants**

Tout public

# **Pré-requis**

Avoir des connaissances de l'environnement Windows

# **Moyens pédagogiques**

Accueil des stagiaires dans une salle dédiée à la formation équipée d'un vidéo projecteur, tableau blanc et paperboard ainsi qu'un ordinateur par participant pour les formations informatiques.

Positionnement préalable oral ou écrit sous forme de tests d'évaluation, feuille de présence signée en demi-journée, évaluation des acquis tout au long de la formation.

En fin de stage : QCM, exercices pratiques ou mises en situation professionnelle, questionnaire de satisfaction, attestation de stage, support de cours remis à chaque participant.

Formateur expert dans son domaine d'intervention

Apports théoriques et exercices pratiques du formateur

Utilisation de cas concrets issus de l'expérience professionnelle des participants

Réflexion de groupe et travail d'échanges avec les participants

Pour les formations à distance : Classe virtuelle organisée principalement avec l'outil ZOOM.

Assistance technique et pédagogique : envoi des coordonnées du formateur par mail avant le début de la formation pour accompagner le bénéficiaire dans le déroulement de son parcours à distance.

# **PROGRAMME**

# - **Méthodologie de la présentation**

Analyse de la nature et du contexte Le scénario : penser la présentation Les règles de la création de visuels Les moyens utilisés pou diffuser une présentation

# - **Découvrir l'environnement de travail**

La notion de diapositives (pages) Les barres d'outils et les fenêtres flottantes Afficher/masquer une barre d'outils Afficher et gérer le volet diapo Afficher et gérer le volet tâches Afficher/masquer la règle Présentation des différents modes d'affichage

# **CAP ÉLAN FORMATION**

www.capelanformation.fr - Tél : 04.86.01.20.50 Mail : contact@capelanformation.fr Organisme enregistré sous le N° 76 34 0908834 [version 2023]

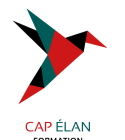

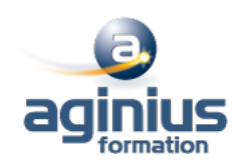

#### - **Paramétrer la page**

Les différents formats Les marges

#### - **Le mode plan**

Créer et renseigner des diapos en mode plan Les différents niveaux Hausser/abaisser d'un niveau La barre d'outils plan Afficher/masquer des niveaux Se déplacer dans le plan Copie et déplacement de texte Insertion de diapositives Activer/désactiver le formatage Créer une présentation à partir d'un texte (Writer) et insérer le texte sous forme de diapositives dans Impress

## - **Le mode normal**

Saisir un texte en mode normal Hausser/abaisser d'un niveau Renommer une diapositive Insérer une nouvelle diapositive en mode normal

## - **Le mode notes**

Saisie de notes et modifications

## - **Le mode prospectus**

Modification de la disposition des diapositives dans la page par cliqué-glissé

#### - **Le mode trieuse**

Pourquoi utiliser le mode trieuse ? Sélection des diapos, copie, déplacement Modifier le nombre de diapositives affichées simultanément La mise en page des diapositives

#### - **Le diaporama**

Les déplacements et les raccourcis clavier Le navigateur et le stylo Utiliser le menu contextuel Les paramètres du diaporama

#### - **Le navigateur**

Afficher/masquer le navigateur Utilisation dans le diaporama

#### - **L'impression**

Déterminer le contenu à imprimer : le plan, les notes, le prospectus, le contenu graphique Les options d'impressions : nom de la page, date, heure, pages en mosaïque

## - **Les zones de texte**

La barre d'outils dessin et le bouton texte

# **CAP ÉLAN FORMATION**

www.capelanformation.fr - Tél : 04.86.01.20.50 Mail : contact@capelanformation.fr Organisme enregistré sous le N° 76 34 0908834 [version 2023]

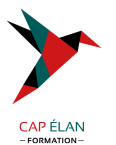

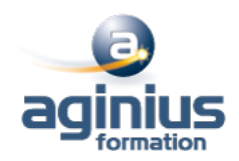

La barre d'outils texte : adapter le texte au cadre, la légende La barre d'outils ligne et remplissage Création de zones de texte Mise en forme et modifications Utilisation de la règle Modifier la mise en valeur des caractères Modifier l'alignement, l'interligne, l'espacement des paragraphes Modifier les retraits de paragraphes Gérer les symboles : puces, numéros, images par niveau Poser et gérer les taquets de tabulations

#### - **La mise en page des diapositives**

Le volet des tâches et l'option mise en page Les différentes mises en pages

#### - **Le masque de diapositives**

Créer, modifier et utiliser un masque de diapositive

#### - **L'arrière-plan de la diapo**

Les différents remplissages : couleur, dégradé, hachures, bitmap Création de remplissages personnalisés et utilisation

**CAP ÉLAN FORMATION** www.capelanformation.fr - Tél : 04.86.01.20.50 Mail : contact@capelanformation.fr Organisme enregistré sous le N° 76 34 0908834 [version 2023]